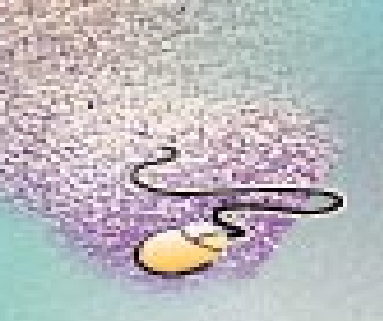

# MEL-M Socket 370 microATX 主機板 功能設定

華碩電腦業務部技術手冊部製作

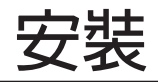

華碩 MEL-M 主機板構造圖

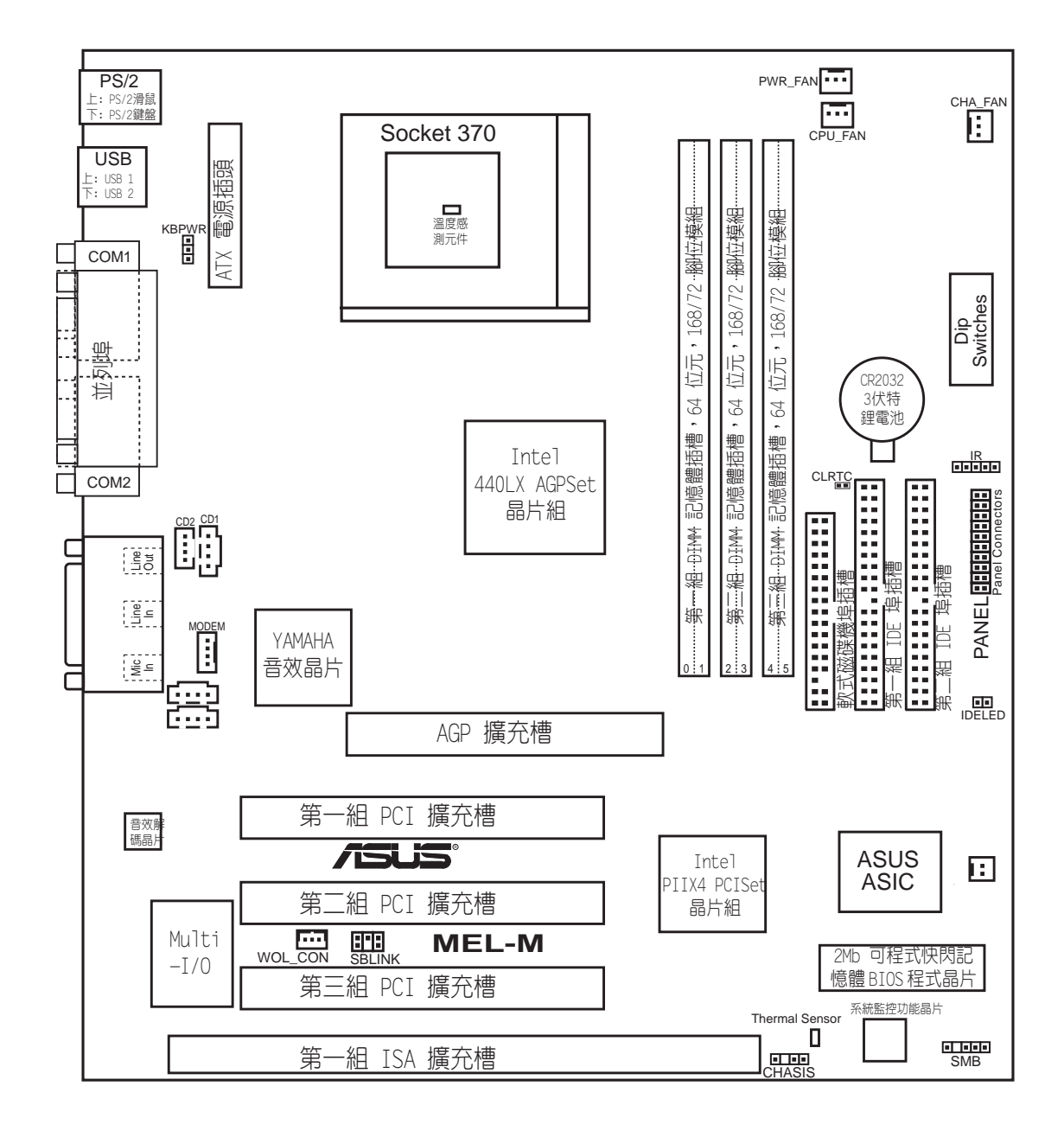

 $\overline{\mathsf{H}}$ 间

安裝

安裝步驟

請依照下列步驟組裝您的電腦:

- 1. 利用主機板上的 DIP Switch 開關並參照使用手冊將主機板上的所有設 定調整正確
- 2. 安裝記憶體模組
- 3. 安裝中央處理器 (CPU)
- 4. 安裝所有介面卡
- 5. 連接所有訊號線、排線、電源供應器以及面板控制線路
- 6. 完成 BIOS 程式的設定

# 1. 主機板設定

≤ 本主機板由許多精密的積體電路與其它元件所構成,這些積體電 路很容易因為遭受靜電的影響而損壞。因此,請在正式安裝主機板之 前,請先做好以下的準備:

- 1.將電腦的電源關閉,最保險的方式就是先拔掉插頭
- 2.拿持主機板時儘可能不觸碰有金屬接線的部份
- 3.拿取積體電路元件(如 CPU、RAM 等)時,最好能夠戴有防靜電手環
- 4.在積體電路元件未安裝前,需將元件置放在防靜電墊或防靜電袋内

### 1. 鍵盤開機功能選擇帽 (3-pin KBPWR)

本主機板提供鍵盤開機功能,如果您要享受這個功能所帶來的便利,您必 須擁有最少 300mA/+5VSB 的 ATX 雷源供應器與 BTOS 的同步支援。

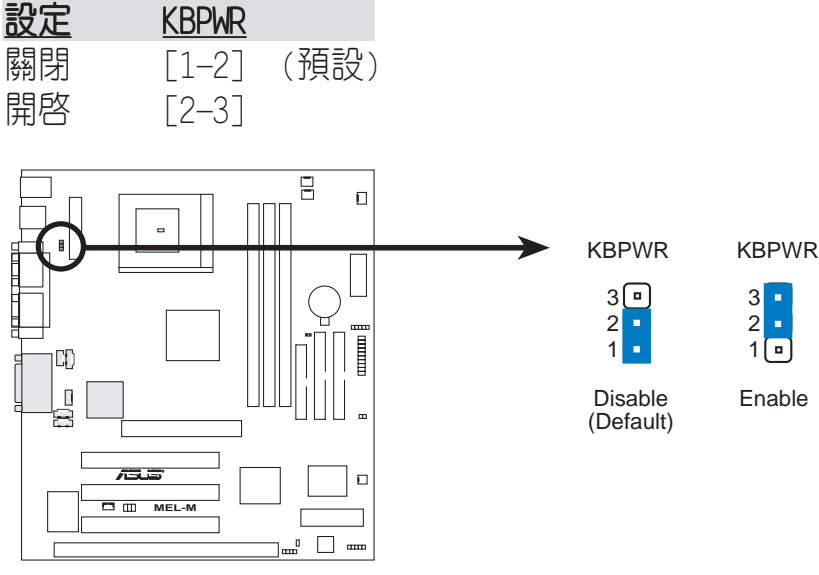

**MEL-M Keyboard Power Up** 

'裝

# 主機板功能設定 (使用 DIP Switch 開關)

本主機板上大部分的功能都可以利用 DIP switch 開關來設定與調整, DIP Switch 中的白色方塊即代表了設定的是開啓還是關閉位置,下圖即為全部設 定成關閉 (OFF)狀態。

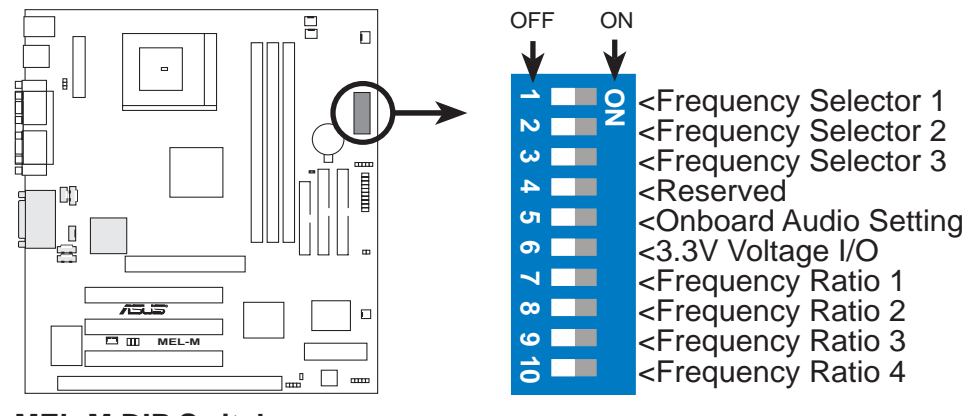

**MEL-M DIP Switch** 

2. 内建音效設定 (DIP5)

本主機板的内建音效功能可以用 DIP5 來設定開啓或關閉。

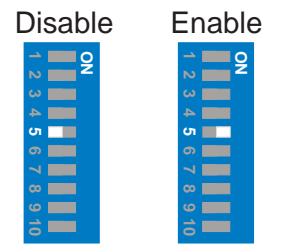

**MEL-M Onboard Audio** 

# 3. 電壓輸入/輸出設定 (DIP6)

如果有需要的話, 您可以利用 DIP6 調整主機板上電壓調整器的 3.3V 電 壓輸出增加額外的 0.1Volt。

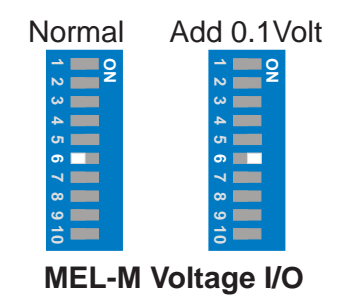

2봕

#### 4. CPU 時脈頻率設定 (DIP1, 2, 3, 4)

這個 DIP switch 開關可以用來調整時脈產生器給 CPU、DRAM 及晶片組 的頻率輸出,這個頻率也就是 CPU 的外部頻率,亦是整個主機板的操作 頻率,至於 CPU 的内部頻率,是外頻乘上倍頻數。

### 5. CPU 倍頻數設定 (DIP7, 8, 9, 10)

這個 DIP switch 開關可以用來調整 CPU 的倍頻數,用這個倍頻數乘以 外部頻率,就是 CPU 所使用的内部頻率。

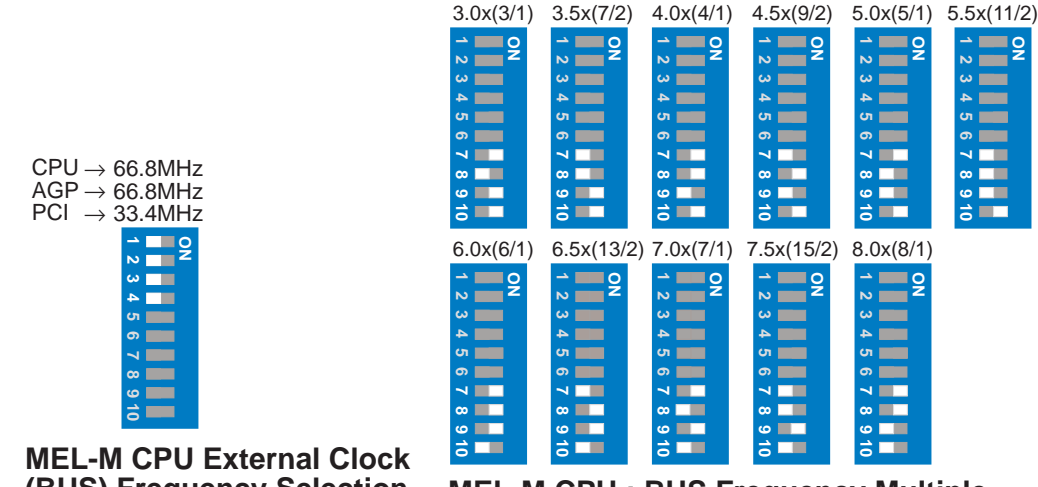

**(BUS) Frequency Selection <sup>1234</sup> ON <sup>5</sup> <sup>6</sup> <sup>7</sup> <sup>8</sup> <sup>9</sup> <sup>10</sup>**

H<br>森

寂設定 分<br>头

**MEL-M CPU : BUS Frequency Multiple**

因為微處理器的設計更新非常的快速,所以,如果當您手上的微處理器與 以上 表列的情形有所不同,請參考您的微處理器的相關數據。頻率超過 66 MHz 的 調整方式是超過規格的調整方法,我們並不鼓勵您這麼做。

## 有關 CPU 詳細的選擇帽設定方式如下:

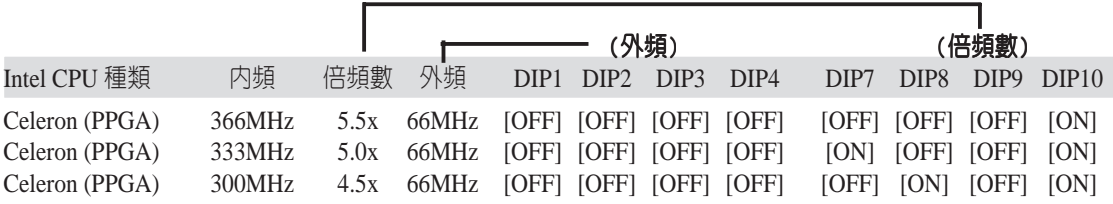